## 石崎小学校メール配信システムについて

(インフォメールななおグループメール配信サービス登録方法)

七尾市の「インフォメールななお」のメール配信サービスを使用し,学校メール配信を開始します。「インフォメールななお」は,事前 に登録していただいた携帯電話(またはパソコン)のメールアドレスに次の情報を配信するサービスです。

七尾市のサーバーを利用して配信するサービスとなっておりますので,一般の広告等及び迷惑メールが配信されない仕組みとな っております。学校に関係した連絡情報や学校の緊急連絡を配信する予定です。

登録には QR コード,またはアドレスを直接入力して登録を行います。

## 1.サイトポリシー

「インフォメールななお」メール配信サービスに関する注意事項

・各種情報の配信料は無料ですが,通信費はメール配信サービス登録者の負担となります。

- ・登録していただいたメールアドレスなどの情報は「インフォメールななお」のメール配信サービス以外には使用しません。
- ・メール配信はその性質上,通信事業者側のネットワークの混雑状況などの影響で,遅延が発生する場合があります。配信されたメ ール本文の内容および時刻などを確認の上,ご利用ください。
- ・3回以上連続して配信できなかった場合は,強制的に登録が解除される場合があります。登録内容に変更があった場合は,変更の 手続きを行なってください。
- ・七尾市は,メール配信サービスで提供した情報に基づいた活動において発生した,いかなる生命,身体,財産上の損失または損害 について,一切の責任を負いません。また,理由を問わず,メールの遅延などにより生じる問題で,直接または,間接の損失,損害に ついても,一切の責任を負いません。

## 2.注意事項

- ・携帯電話で迷惑メール防止のためにドメイン指定を設定している方,PC経由のメールは全て受け取らない等の設定になっている 方は,下記のドメインを許可して受信できるように設定を変更してください。
- ・詳しい設定方法については携帯電話会社や機種によって異なりますので,取扱説明書や各携帯電話会社のホームページをご参 照ください。

nanao-safety.net ・・・ ドメイン指定受信に設定

※ドメインとは@マーク以降の部分です。 ※七尾市の「インフォメールななおと同じドメインです

## 3.登録の手順

(1)メールアプリを起動して宛先に [nanao-school-g@cousmail-entry.cous.jp](mailto:nanao-school-g@cousmail-entry.cous.jp) を入力,または,以下のQRコードを読 み取ってメール送信画面まで進み,何も入力せずに送信してください。「インフォメールななお」より案内のメールが配信されます ので,受信後30分以内にメール本文内のURLにアクセスし,登録手続きへとお進み下さい。また,変更・削除においても同手順 で行います。

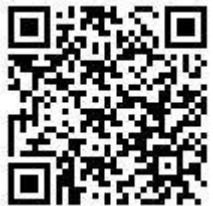

登録 いっちゃく ついの 変更用 かいかん かいかく 削除用 かいきょう

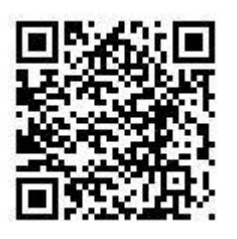

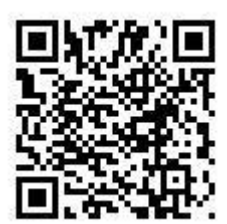

[nanao-school-g@cousmail-entry.cous.jp](mailto:nanao-school-g@cousmail-entry.cous.jp) [nanao-school-g@cousmail-check.cous.jp](mailto:nanao-school-g@cousmail-check.cous.jp) [nanao-school-g@cousmail-cancel.cous.jp](mailto:nanao-school-g@cousmail-cancel.cous.jp)

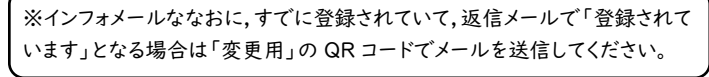

(2) 以下の画面(ご使用の端末により若干異なります。) より「サイトポリシー」をお読みになり, 「同意する」をタップ(選択)して下さい。

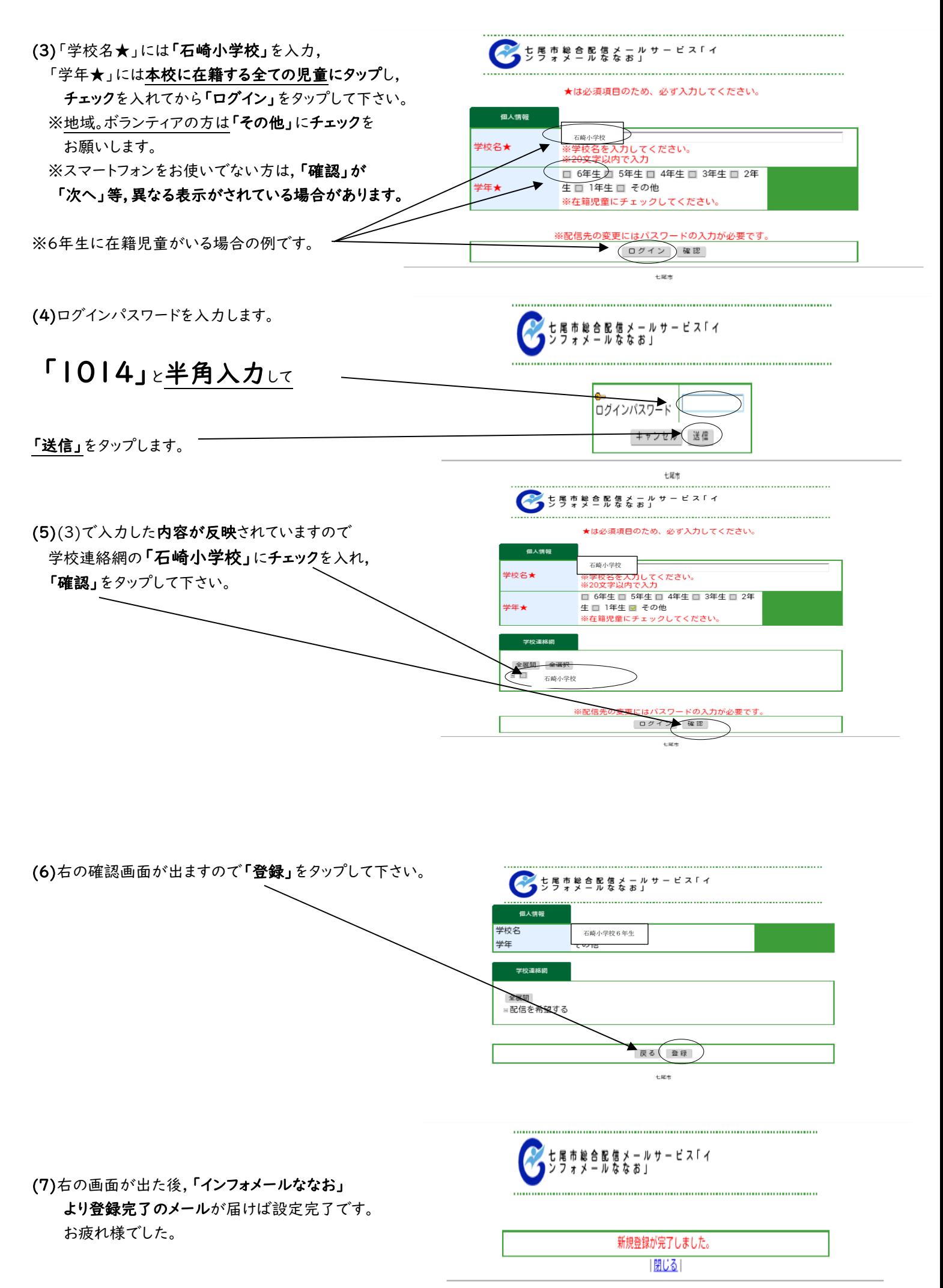